### ל 'SWISS POST

### Instructions **Integration of the "Location search" map application**

This document is a guideline for integrators and describes how Swiss Post's location search can be successfully integrated into a website. The organizational specifications (registration) and technical specifications (code integration) for third party integrators are also covered in this document.

#### **Introduction**

Swiss Post's location search is a web application which provides users with access to all kinds of information, such as locations, opening hours or the services offered by the various Swiss Post Points of Interest (POI). Examples of such POI's are branches, My Post 24 terminals, letter boxes, Postomats, etc.

A user can also view the correct address for a specific location (e.g. a PickPost point) with the location search and apply the addressing at once (e.g. for an order process).

The Swiss Post map application can be integrated directly into your own website. Integration uses Javascript along with the components of the location search application. The map material from Google Maps must additionally be incorporated by the customer.

#### **Structure and design of the new location search**

The new location search was implemented with responsive design; i.e., the view automatically adjusts to the available window size. This innovation eliminates the manual configuration of the display size by the integrator when integrating the location search. There are three predefined view sizes (desktop, tablet and mobile) which differ in layout as well as in the level of detail of the displayed information.

In desktop view (display width of at least 1024 horizontal pixels), the locations are shown in map view. In the tablet view (display width of at least 661 horizontal pixels) and in the mobile view (display width of fewer than 661 horizontal pixels), the locations are shown in list view.

# SWISS POST<sup>T</sup>

|                                                                                                    | Location search call (desktop)                                                                                                    |                                                                                                    | Location search call (mobile view)                                                   |
|----------------------------------------------------------------------------------------------------|----------------------------------------------------------------------------------------------------|----------------------------------------------------------------------------------------------------|--------------------------------------------------------------------------------------|
| De 7r 11 St<br>DIE POST <sup>T</sup><br>Alle Galles Dienste<br>盆<br>ft - Standortsuche<br>٠<br>直<br>RZ/Ort/Advesse<br>ó<br><b>Ergebnisse filtern</b><br><b>Nach Standort</b><br>$\checkmark$<br>Poststalle<br>a<br><b>Briefelmener</b><br>iervice will<br>Fruisiterta On | $\mathbf{Q}_{i} = \mathbf{H}^{(i)}$<br>2134 Ergebnisse                                                                                                    | $\alpha$<br><b>L</b> Light<br>IE Liste <b>OD</b> Kerte<br>$\frac{1}{2\sqrt{3}}$ trucker<br>Aargas<br>Appenzell As<br><b>Appenzed Inn</b><br><b>Basel-Landschaft</b><br><b>Basel-Stadt</b><br><b>Born</b><br><b>Tribourg</b><br>Genitus<br>Glanus<br>Graubünde<br>iva<br>Luxer | <b>Location search</b><br>Find Swiss Post and its services<br>near you.<br>Ø<br>bern |
| Folgen sie uns<br>in $K$<br>De Fr It En                                                                                                    | Privatkunden<br>Geschäftskunder<br>Versenden & Trans<br>Venerales<br>Employee<br>Englange<br>Einkesten<br><b>Restallos</b><br>Poststelle<br>mirtie<br>Lapers & Deschleg<br><b>Distrate</b><br>Location search call (tablet view)<br>Suche | Konzem<br>Aktuell<br>Organisatio<br>John & Karrier<br><b>There</b><br>Komate<br>$\alpha$<br>$2$ Login                                                                                                    | 1 km<br><b>20 km</b><br>5 km                                                         |
| DIE POST <sup>I'</sup><br>W<br>Versenden &<br>Tranportieren<br><b>At</b> Privat                                                                                                    | Standortsuche<br>Die Post und ihre Dienstleistungen in Ihrer Nähe.                                                                                                    |                                                                                                    | <b>卷</b> Filter locations                                                            |
| Geschäftlich<br>N.<br>$\underline{\widehat{\mathbf{m}}}$ Über uns<br>Empfanger<br><b>Wundencenter</b><br>R<br>Medien<br>Kundendienst<br>Material<br>bestellen<br>Jobs & Karriere                                                                                         | 3000 Bern<br>Standorte filtern<br>Suchen<br>34 Ergebnisse<br>3005 Bern<br>Poststelle 3000 Bern 6<br>Kirchenfeld                                                                                                    | $\alpha$                                                                                                    | <b>Search</b>                                                                        |
| $\rightarrow$<br>Werber                                                                                                    | 3005 Bern<br>Poststelle 3000 Bern 6<br>Kirchenfeld<br>3005 Bern<br>Poststelle 3000 Bern 6<br>Kirchenfeld<br>3005 Bern<br>Poststelle 3000 Bern 6<br>Kirchenfeld<br>3005 Bern<br>Poststelle 3000 Bern 6<br>Kirchenfeld<br>Mehr laden        | $\ddot{Q}$                                                                                                    | <b>19 Results</b>                                                                    |

**Figure 1: Viewports of the responsive location search (in the example integrated on the Swiss Post website)**

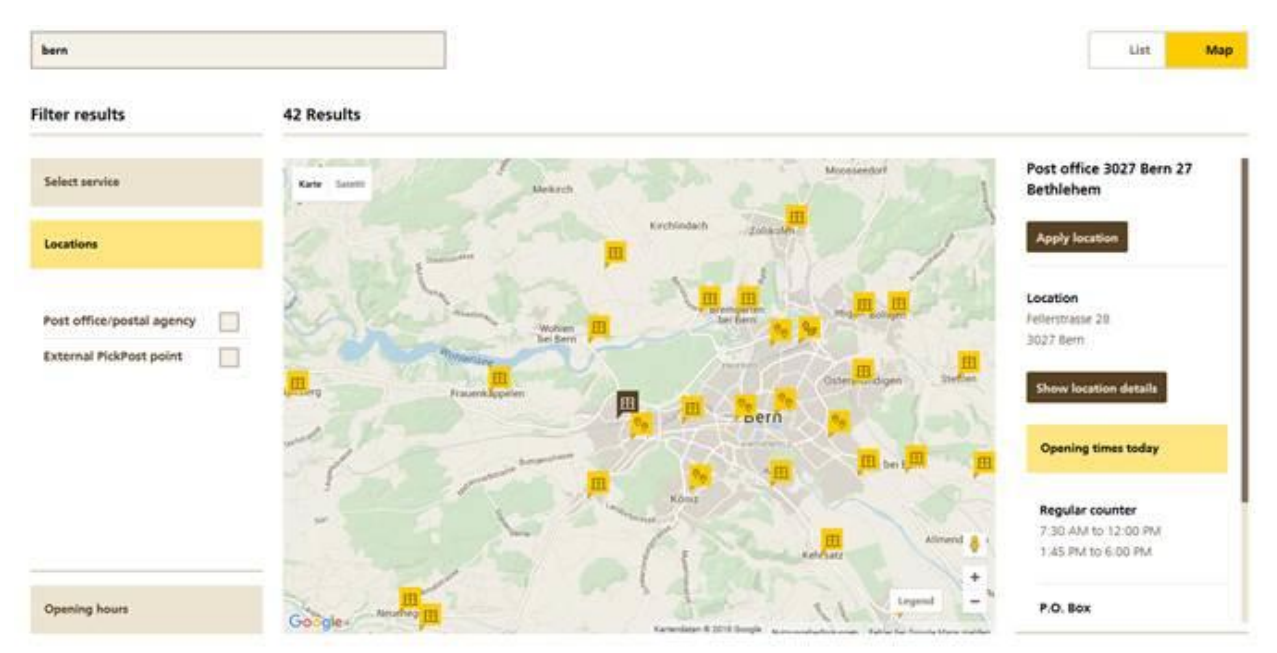

**Figure 2: "Apply location" function**

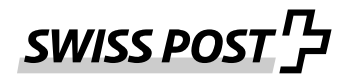

Next to the display there is an additional option **to apply the addressing of a specific location**. After selecting the required location, the location search application provides, with a click on the "Apply location" button, the correct addressing via JavaScript. Applying addresses works with the POI types PickPost point, My Post 24 point and branch. To integrate this function into your website, please follow the instructions in the "Apply addressing" section.

#### **Procedure for integrating location search**

To integrate location search successfully into a website, the following process is required:

The integrator sends the form "[Registration form for integrating the location search map application](https://www.post.ch/en/business/a-z-of-subjects/practical-tips-recipient-customers/recipient-services-parcels/pickpost-my-post-24-support/registration-form-location-search)" duly completed via e-mail to [avbasis-services@swisspost.ch.](mailto:avbasis-services@swisspost.ch)

- 1. The name of the company is required along with name, e-mail and telephone number of the contact person, as well as the website domain into which the location search is to be embedded.
- 2. Swiss Post checks and records your data before sending you a registration confirmation with an API key. This key is required for integrating location search in source code (see section "Technical integration in HTML code").
- 3. The integrator calls up the Google Maps API key. Registration with Google is a necessary prerequisite for this. The following link provides instructions on calling up the Google Maps API key: [https://developers.google.com/maps/documentation/javascript/tutorial](https://developers.google.com/maps/documentation/javascript/tutorial#api_key)

Note that Google offers two different licences which provide differing functionalities. However the type of Google Maps licence is irrelevant for Swiss Post's location search. More information on the Google Maps licences can be obtained via the following link: [https://developers.google.com/maps/documentation/javascript/tutorial](https://developers.google.com/maps/documentation/javascript/tutorial#api_key)

Please note that Swiss Post does not offer any support for products provided by Google. For questions and problems regarding registration or obtaining a Google Maps API key, always contact Google Support direct.

- 4. The integrator undertakes the necessary changes in the HTML code in order to integrate the Swiss Post location search into the website. To do so, the website HTML code and the code lines referred to in the "Technical integration in HTML code" section must be expanded. The Swiss Post and Google Maps API keys are also required.
- 5. The Swiss Post location search has now been successfully integrated.

#### **Technical integration in HTML code**

The URL to be integrated is included in the **https** protocol. To integrate the location search successfully, the following code lines must be inserted in the website HTML code:

- 1. Integrate the Google Maps map data in the website header. "GoogleApiKey" must be replaced with the Google API key you requested.
- 2. Integration of the Swiss Post location search application in the website header. "MyApiKey" must be replaced with the API key sent by Swiss Post.
- 3. The div in which the application is loaded. Please insert at the desired position in the body of the website.

**Note:** All HTML ID elements used by the Swiss Post location search RIA begin with "PostStao". The CSS is scoped on the top div ID with the "PostStao" ID.

Consequently, on the website on which the integration is implemented:

- must not contain an HTML element called "PostStao" ID.
- must not contain an HTML element starting with "PostStao" ID.
- must not contain an CSS with the scope "PostStao".

## **SWISS POST**

```
<!DOCTYPE html>
<html>
<head>
     <meta http-equiv="content-type" content="text/html; charset=utf-8">
     \langle!-- 1. -->
     <script 
src="https://maps.googleapis.com/maps/api/js?key=GoogleApiKey&sensor=false"></scri
pt>
     \langle!-- 2. -->
     <script type="text/javascript" 
src="https://places.post.ch/ria?containerId=container&apiKey=myApiKey&lang=de/fr/i
t/en"></script>
</head>
<body>
    \left\{ 1--3, ---2 \right\} <div id="container"></div>
</body>
</html>
```
If the umlauts are incorrectly coded in the application (represented by special characters) the encoding will need to be changed. The Swiss Post location search map application supports UTF-8 encoding as standard. If necessary, the encoding can be converted to ISO-8859-1. To this end, the metatag must be defined in the header area: <meta http-equiv="content-type" content="text/html; charset=ISO-8859-1" />

The map application provides the following parameters:

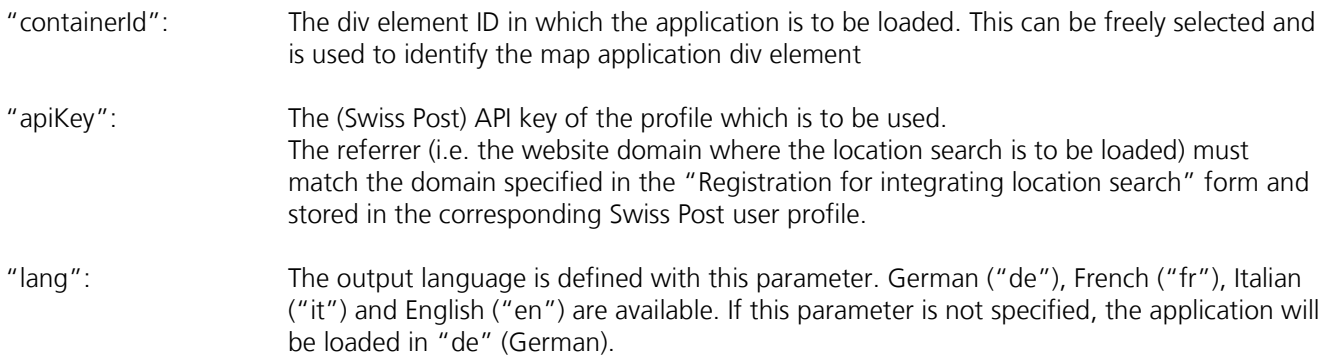

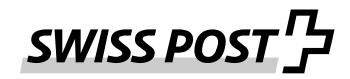

#### **Apply addressing**

Swiss Post's location search makes it possible to apply addressing for a specific location. An additional function has to be defined in the HTML code which is run at the start of the location search application. To do so, please enter the following HTML code lines in your website header.

```
<script type="text/javascript">
// The "ready" function is carried out as soon as the location search 
application has been loaded in full
Stao.ready = function () {
     // The configuration will be overridden/adjusted to activate the "apply 
location" functionality.
     Stao.Api.configuration.setConfiguration({
         SelectAddressEnabled: true
     });
    // A listener is added for the "addressSelected" event.
    Stao.Api.events.addListener("addressSelected", handleAddressSelectedEvent);
}
function handleAddressSelectedEvent(address) {
     console.debug("address selected", address);
}
</script>
```
The object which the event listener will receive has the following properties (properties not on the POI have the value "zero"):

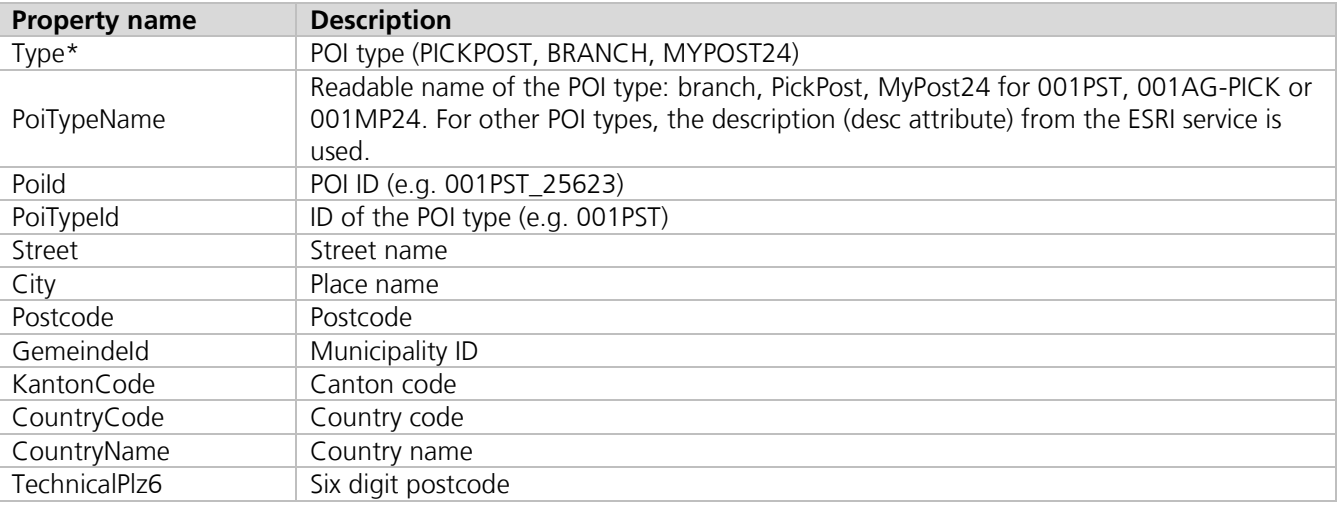

#### **\*Explanation of POI type**

To apply the My Post 24 delivery address, please use  $\rightarrow$  MYPOST24 and the PickPost delivery address for both POI types  $\rightarrow$  BRANCH and PICKPOST. This is because PickPost delivery points can be branches and/or third-party PickPost points.

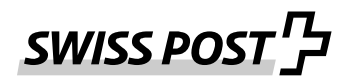

#### **Mapping tables**

Example:

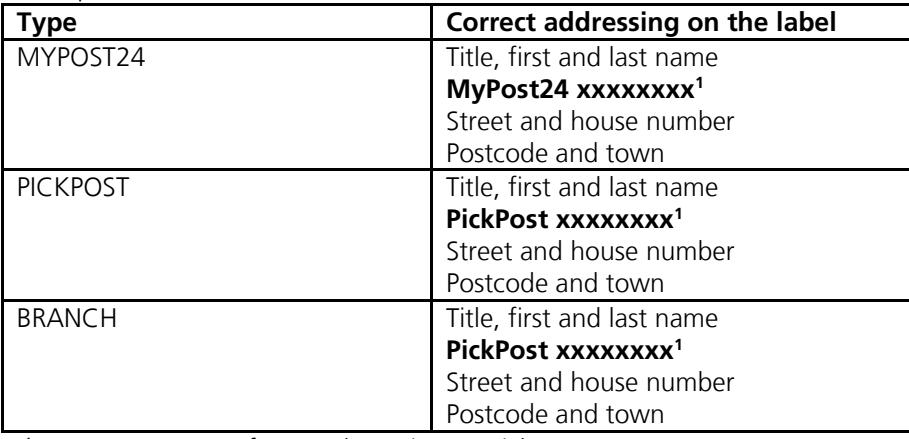

<sup>1</sup>xxxxxxxx = User ID from web service << PickPost / My Post 24>>

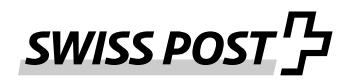

#### **URL parameters**

The Swiss Post location search can be controlled using URL parameters. The following URL parameters can be transferred:

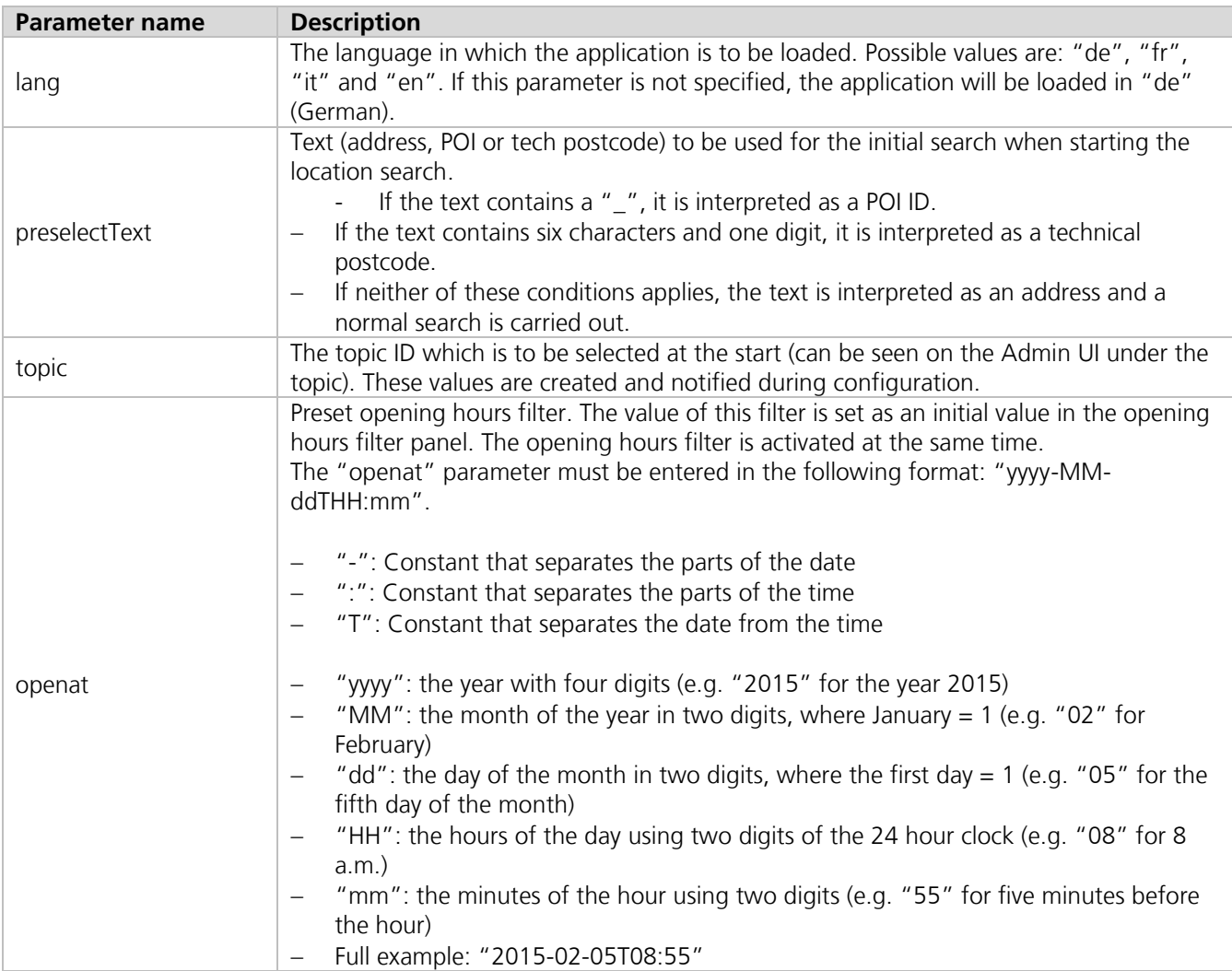

#### **URL encoding**

The entered URL parameter values must be URL encoded. This applies particularly to special characters and umlauts which are used for preselectText (e.g. ö -> %C3%B6).

#### **Detailed example:**

```
<script type="text/javascript">
    Stao.ready = function () { 
    // The original configuration is retrieved. 
    // This way, for example, an existing value can be checked.
    // Alternatively, a new object can be created and set (as in the examples for 
accepted properties)
    var config = Stao.Api.configuration.getConfiguration();
    // The values are overwritten
    config.SelectAddressEnabled = true; 
    config.PreselectText = "Bern"; 
    config.OpenAt = "2015-03-02T22:00"; 
    config.Topics.forEach(function(t) { 
    config.OnStartActivatedTopicUniqueKey = "2"; // This number is to be found in
the Admin UI
   Stao.Api.configuration.setConfiguration(config);
    }
</script>
```
#### **Concluding remarks**

Please note that Swiss Post does not accept any liability for the data delivered by Google Maps and does not guarantee the accuracy of this information.

For questions or comments regarding the integration of Swiss Post's location search, please e-mail [avbasis](mailto:avbasis-services@swisspost.ch)[services@swisspost.ch.](mailto:avbasis-services@swisspost.ch)